# Command Line Tools

# The "crossbox" CLI Command

This is the CrossBox command line utility. Use it to view status, restart services, view logs, trigger updates, and a lot more.

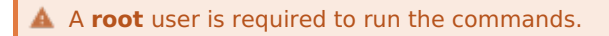

## Monitoring

**D** crossbox stop|start|restart|status|enable|disable

Easily stop, start, restart, enable, disable crossbox services. You can also view status of all services, for exmaple: crossbox status

### Updating

**C** crossbox update

Perform a manual update check and update the application if possible.

#### Logs

**f** crossbox log [--lines]

Displays all logs in real time. If it's too verbose, try using crossbox log <service>

--lines

defines a number of "last lines" to display for each log file

# Service Specific

crossbox stop|start|restart|disable|enable <service>

You can also specify several <services> by separating multiple services by space, so for example: crossbox restart redis exim

#### Medic

crossbox medic

CrossBox Medic will collect all the relevant CrossBox logs from your server, send them to us and give you a unique key which you can reference when requesting support.

# **Utility**

crossbox info

Will tell you general information about your CrossBox installation.

**O** crossbox admin password

Allows you to reset the admin's password.

crossbox admin email

Allows you to reset admin's e-mail address.

**C** crossbox changelog

Shows latest update messages.

To view full list of crossbox commands, run crossbox -h

# Debugging

You can enable the debug mode if you are faced with a bug and you want to find out more about what the application is doing.

**C** crossbox debug disable|normal|unsafe

Use unsafe mode only when you don't see anything indicating a problem. When using the unsafe debug mode the application may leak information, so use it with care.

NOTE: Changing the debug mode will restart all CrossBox services.

- Revision #15
- Created 6 years ago by Docs [Admin](https://crossbox.io/user/1)
- Updated 2 years ago by Docs [Admin](https://crossbox.io/user/1)